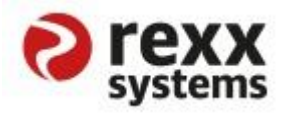

# **rexx Empfehlungsmanagement**

**rexx Suite**

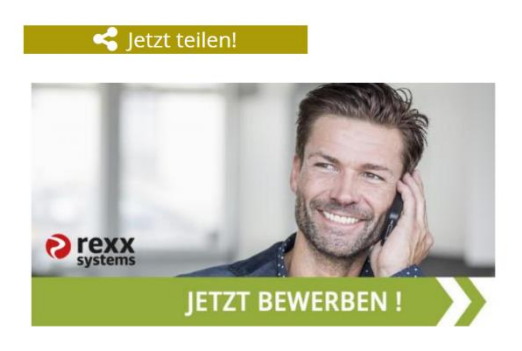

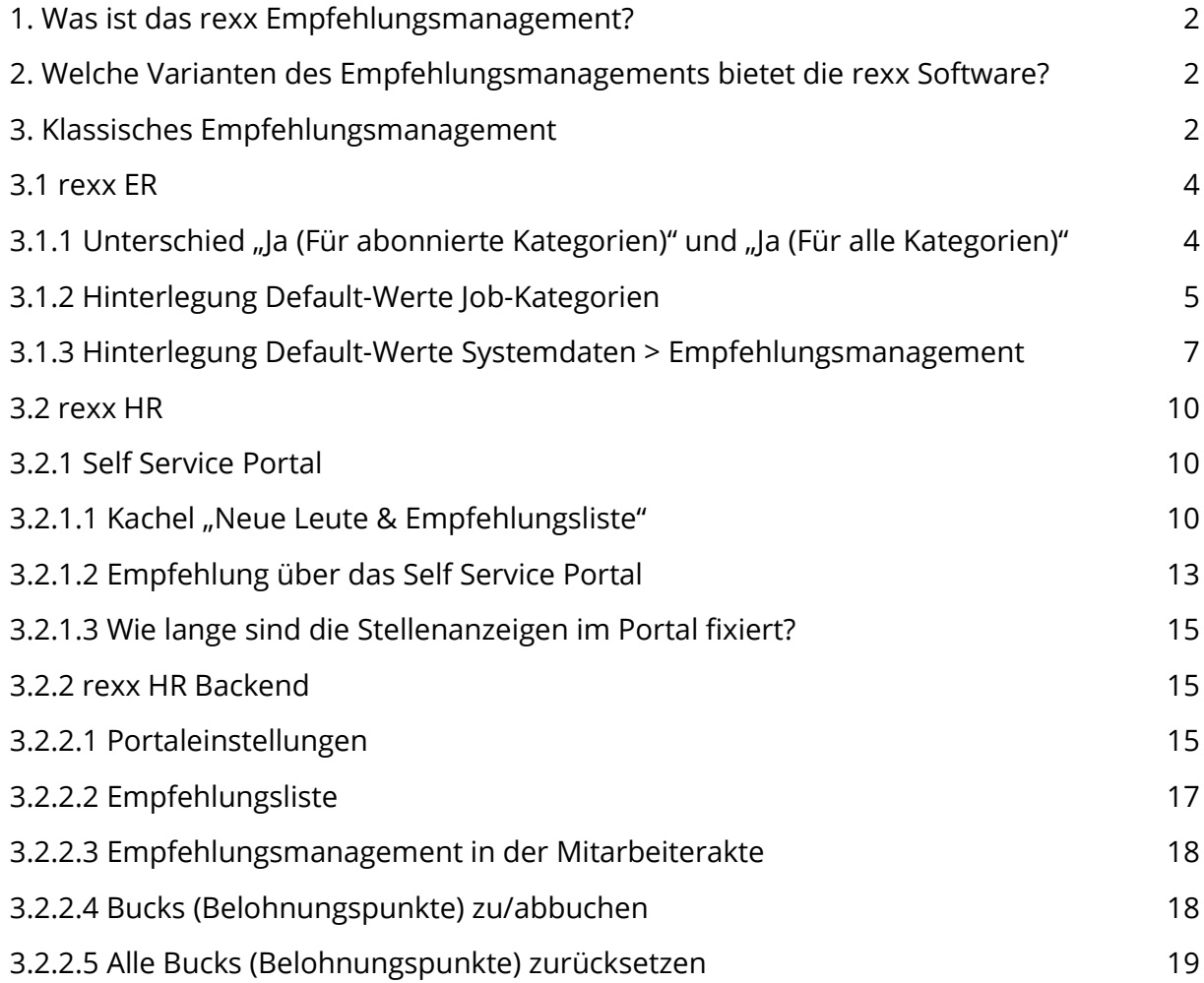

## <span id="page-1-0"></span>**1. Was ist das rexx Empfehlungsmanagement?**

Hervorragende Mitarbeiter kommen oft durch Empfehlungen anderer Mitarbeiter in die Firmen. Das sogenannte Empfehlungsmarketing ist inzwischen das mit Abstand wichtigste Instrument für erfolgreiches Recruiting – mit sehr hoher Trefferquote und Verlässlichkeit bei durchschnittlich geringeren Kosten. Mit dem rexx Empfehlungsmanagement können Sie die Beteiligung ihrer Mitarbeiter bei der Suche nach geeigneten Bewerbern für Ihr Unternehmen im Vergleich zu klassischen, nicht digital-gestützten Programmen, um ein Vielfaches erhöhen.

Das rexx Empfehlungsmanagement ist ein Bestandteil der rexx Bewerbermanagement Software: Es ist mit der rexx **Bewerbermanagement Software** und Ihrem Employee Self Service Portal verbunden, so dass Daten leicht übergeben werden können.

Stellenausschreibungen, die Sie im rexx **Employee Self Service** Portal publizieren, können Ihre Mitarbeiter mit unserem Empfehlungsmanagement schnell und effektiv per E-Mail oder in den sozialen Medien mit ihrem persönlichen Netzwerk teilen. Hieraus ergeben sich virale Effekte, so dass Sie auch potenzielle Bewerber erreichen, die nicht aktiv auf Stellensuche sind. Gleichzeitig tragen die Empfehlungen zu einem nachhaltig positiven Employer Branding für Ihr Unternehmen bei.

Das rexx Empfehlungsmanagement und die rexx Bewerbermanagement Software ermöglichen eine integrierte Verwaltung Ihres Empfehlungs- und Bewerbermanagements inklusive umfangreicher Analysen. Gamification-Tools unterstützen Sie bei der Auswertung und der Honorierung der Recruiting-Empfehlungen Ihrer Mitarbeiter.

# <span id="page-1-1"></span>**2. Welche Varianten des Empfehlungsmanagements bietet die rexx Software?**

Die rexx Software unterstützt zwei Arten von Empfehlungsmanagement:

- 1. Das klassische Empfehlungsmanagement, welches einsetzbar ist, wenn die rexx Suite (rexx ER und rexx HR) genutzt wird.
- 2. Talentbringer (für das rexx ER Stand-Alone (ohne rexx HR))

## <span id="page-1-2"></span>**3. Klassisches Empfehlungsmanagement**

Sowohl die rexx Bewerbermanagement Software (rexx ER) als auch die rexx Mitarbeitermanagement Software (rexx HR) müssen im Einsatz und miteinander verbunden sein – also wird die rexx Suite benötigt.

Damit das klassische Empfehlungsmanagement genutzt werden kann, müssen sowohl im rexx ER als auch im rexx HR bestimmt Einstellungen vorgenommen werden.

rexx Empfehlungsmanagement **Seite 2** von **19** Im rexx HR muss die Systemeinstellung *rexx HR "Empfehlungsmanagement" aktiv?* aktiviert werden.

Im rexx ER muss die Systemeinstellung *Publikation für Stream exportieren?* aktiviert werden.

Diese Systemeinstellungen können nur von rexx systems vorgenommen werden.

Zusätzlich müssen im rexx HR die Schnittstellen "rexx ER Stellen Export" und "rexx ER Publikationen Import" eingerichtet werden.

Es können nur rexx ER Jobs an das Empfehlungsmanagement geteilt werden, welche mit einer rexx HR Stelle verknüpft sind. In der Regel geschieht dies automatisch, wenn die rexx HR Stelle an das rexx ER via Schnittstelle "rexx ER Stellen Export" übergeben wird.

Sollte es allerdings den Fall geben, dass ein Job im rexx ER erstellt wurde und nicht mit einer Stelle aus dem rexx HR verknüpft ist, kann dieser Job im rexx ER und der Job-Akte via Top-Level-Menü mit einer rexx HR Stelle verknüpft werden.

Die Verknüpfung eines rexx ER Jobs mit einer rexx HR Stelle über das Top-Level-Menü in der rexx ER Job-Akte sollte nur in Ausnahmefällen verwendet werden. Der offizielle Weg, Stellenübertrag aus dem rexx HR an das rexx ER, ist zu bevorzugen.

## <span id="page-3-0"></span>**3.1 rexx ER**

Der zu publizierende Job muss aus dem rexx HR an das rexx ER übergeben worden sein. Diese Übergabe erfolgt durch die Schnittstelle "rexx ER Stellen Export".

Wenn Sie im rexx ER einen Job in Ihrem Jobportal publizieren, haben Sie die Möglichkeit diesen Job in Ihrem rexx HR Portal Stream ebenfalls zu veröffentlichen.

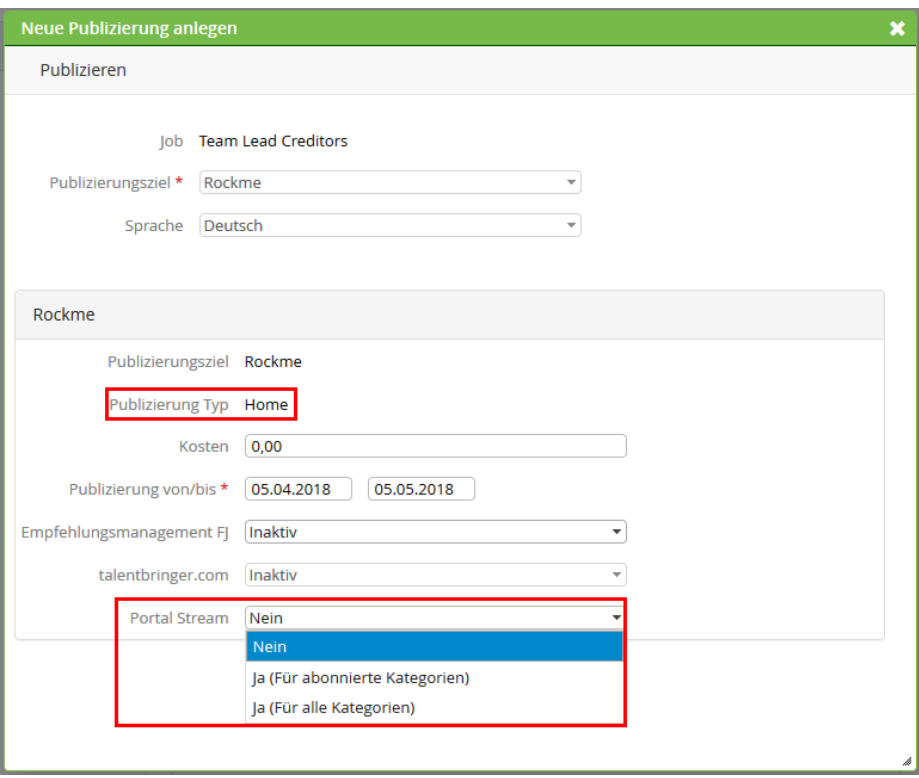

Dafür steht Ihnen die Option "Portal Stream" mit den Auswahlwerten

- Nein
- Ja (Für abonnierte Kategorien)
- Ja (Für alle Kategorien)

## zur Verfügung.

Bei Auswahl einer der beiden "Ja"-Optionen, wird der entsprechende Job nicht nur in Ihrem Jobportal, sondern auch im Self Service Portal publiziert.

Voraussetzung ist, dass die Schnittstelle "rexx ER Publikationen Import" im rexx HR eingerichtet und aktiviert ist.

## <span id="page-3-1"></span>**3.1.1 Unterschied "Ja (Für abonnierte Kategorien)" und "Ja (Für alle Kategorien)"**

Bei der Auswahlmöglichkeit "Ja (Für abonnierte Kategorien)" bekommen nur die Mitarbeiter in Ihrem Self Service Portal Stream den fixierten Eintrag zur Stellensuche, wenn die Job Kategorie des Jobs (aus dem ER) mit den abonnierten Job-Kategorien des Mitarbeiters (aus dem Self Service Portal) übereinstimmen (Self Service Portal > Mein Profil).

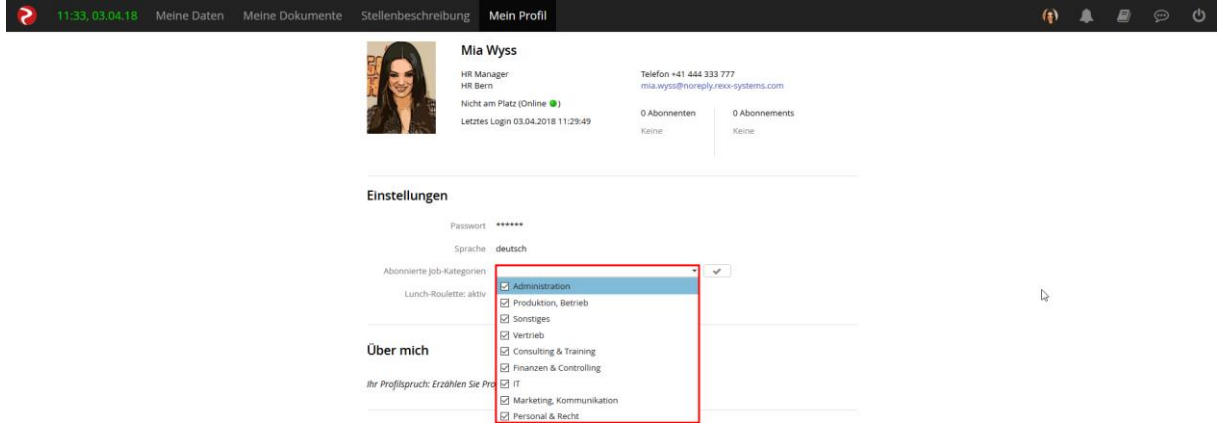

Bei der Auswahlmöglichkeit "Ja (Für alle Kategorien)" erhalten alle Mitarbeiter in ihrem Self Service Portal Stream den fixierten Eintrag zur Stelle, unabhängig davon welche Job Kategorien der Mitarbeiter abonniert hat.

Auch wenn die Mitarbeiter keine Job Kategorie abonniert haben, wird die Stellenausschreibung in ihrem Stream angezeigt. Damit kann sichergestellt werden, dass besonders wichtige vakante Stellen mit der gesamten Belegschaft geteilt werden.

## <span id="page-4-0"></span>**3.1.2 Hinterlegung Default-Werte Job-Kategorien**

Im rexx ER können über die Job-Kategorien Default-Werte für die "Prämie", den "Multiplikator" sowie die "Teaser-Bilder" (150px x 150px / 1200px x 630px) hinterlegt werden.

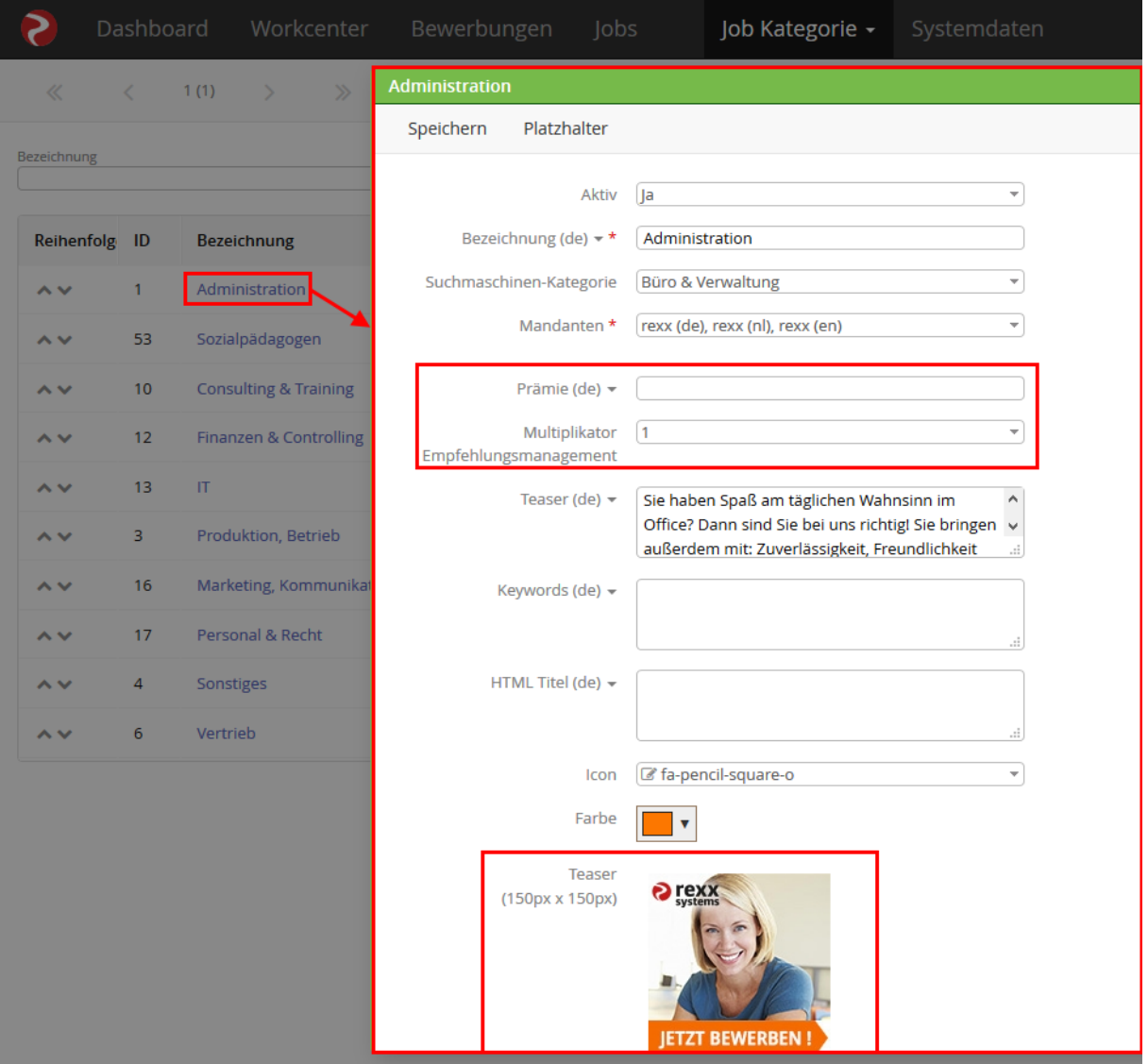

Das Feld "Prämie" ist ein Freitextfeld, in dem Begrifflichkeiten wie "1000 €" oder "Sonderurlaub 1 Tag" eingetragen werden können, je nachdem, welche Art von Prämienmodell im Unternehmen verwendet wird.

Die Selectbox "Multiplikator" gibt sozusagen die Relevanz / Wichtigkeit der Stelle / der Job-Kategorie wieder. Die Anzahl der später im rexx HR vergebenen Bucks (Belohnungspunkte) für das Teilen in verschiedenen sozialen Netzwerken, das Aufrufen der Mitarbeiterempfehlung, Bewerbung über die Mitarbeiterempfehlung, etc. wird mit diesem Multiplikator multipliziert.

Bei den Teaser-Bildern empfiehlt es sich auf die geforderten Bildgrößen zu achten. Es findet keine automatische Skalierung auf andere Größen statt. Die Teaser-Bilder spielen eine wichtige Rolle in den sozialen Medien, da sie dem potentiellen Bewerber einen ersten Eindruck vermitteln und dieser häufig durch das Teaser-Bild entscheidet, ob er dem Link folgt oder nicht.

Die Teaser-Bilder können in dem Feldbereich "Zusatzangaben" jobindividuell hinterlegt werden (nur möglich mit aktiviertem Empfehlungsmanagement), die anderen Werte

("Stream Headline" und "Stream Text") sind im Publizierungs-Layer ebenfalls jobindividuell einstellbar oder es wird auf die Default-Werte (Systemdaten > Empfehlungsmanagement > Stream Text) zurückgegriffen.

Bei einer Publizierung zum Empfehlungsmanagement (Einstellung "Portal Stream") werden die in der entsprechenden Job-Kategorie hinterlegten Werte (Prämie, Multiplikator Empfehlungsmanagement, Teaser-Bilder) per Default gezogen, können aber auch jobindividuell angepasst werden.

## <span id="page-6-0"></span>**3.1.3 Hinterlegung Default-Werte Systemdaten > Empfehlungsmanagement**

Wenn für ein Benutzerprofil das Recht "Konfiguration - Empfehlungsmanagement" aus der Aufgabengruppe "Stellen", im rexx ER aktiviert ist, wird der Punkt "Systemdaten > Empfehlungsmanagement" freigegeben.

Dort können Default Werte für die Stream Headline und den Stream Text hinterlegt werden.

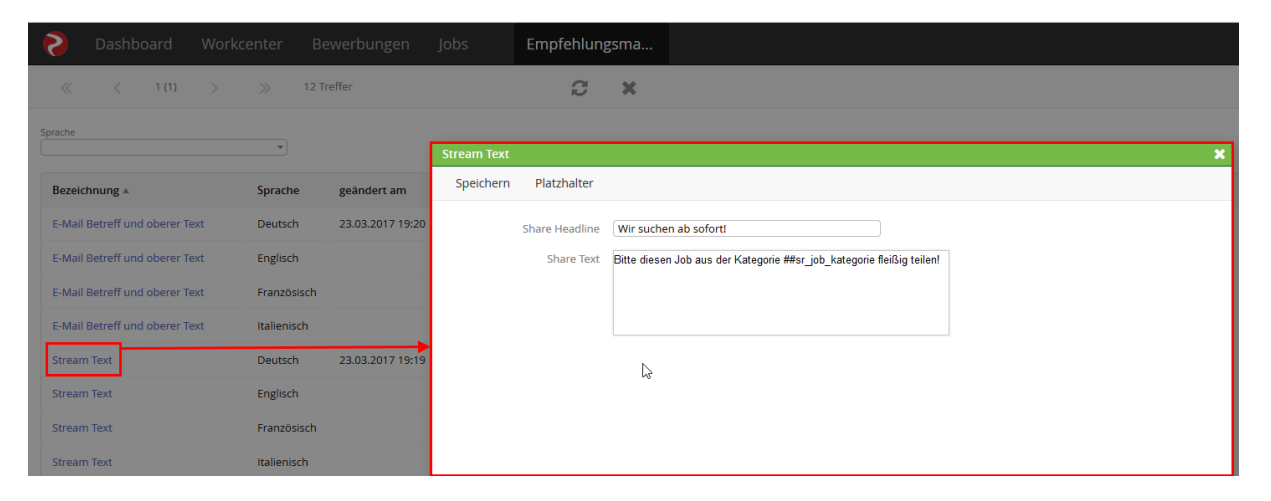

Dieser Default-Wert zieht sich dann in den Publizierung-Layer, wenn ein Job in Ihrem Karriereportal publiziert wird und die Einstellung "Portal Stream" dabei aktiviert ist. Die Werte in dem Publizierungs-Layer können bei jeder Publizierung jobindividuell angepasst werden.

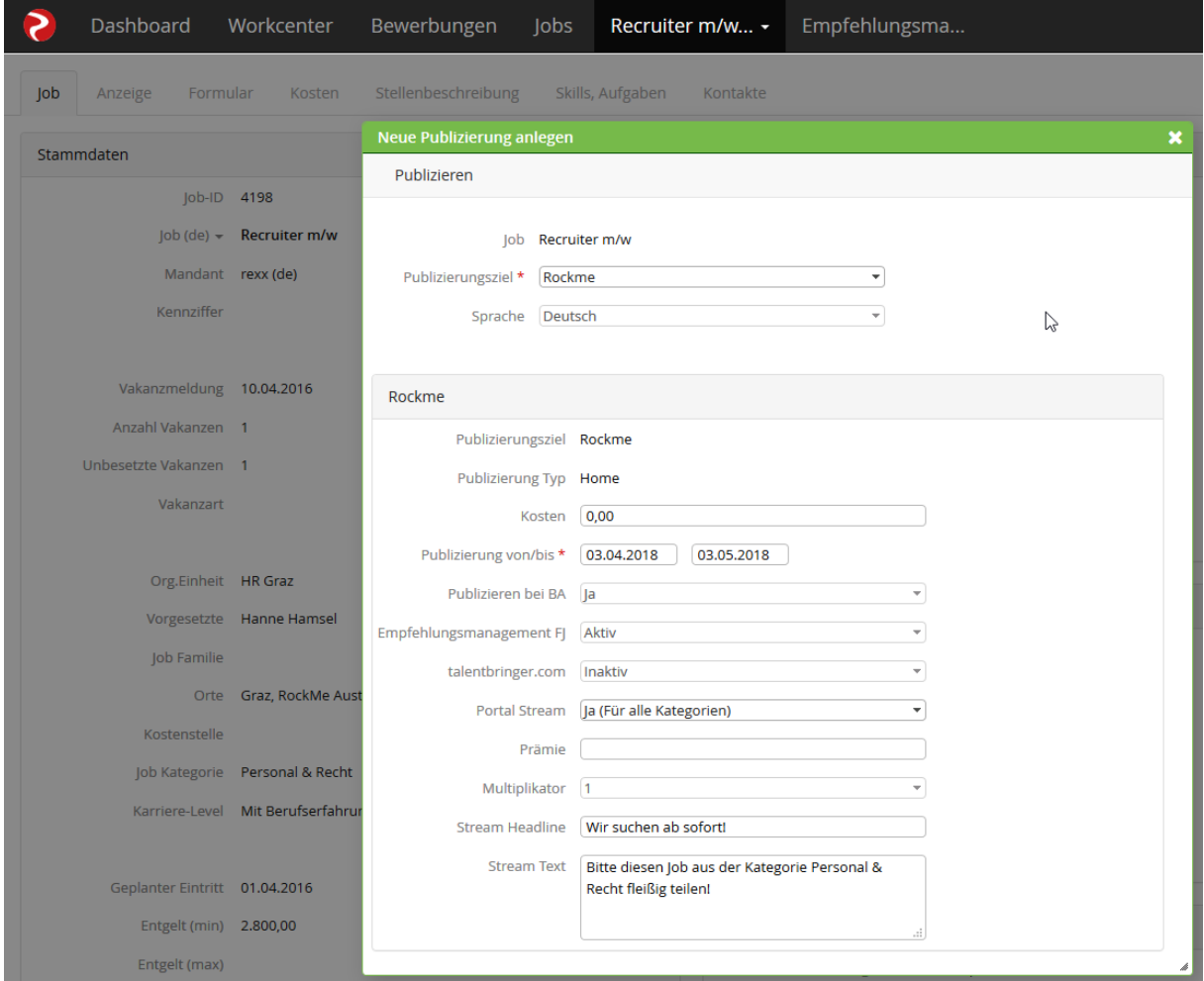

Eine Publizierung in Ihrem Karriereportal und gleichzeitige Übergabe den Self Service Portal Stream stellt sich wie folgt dar:

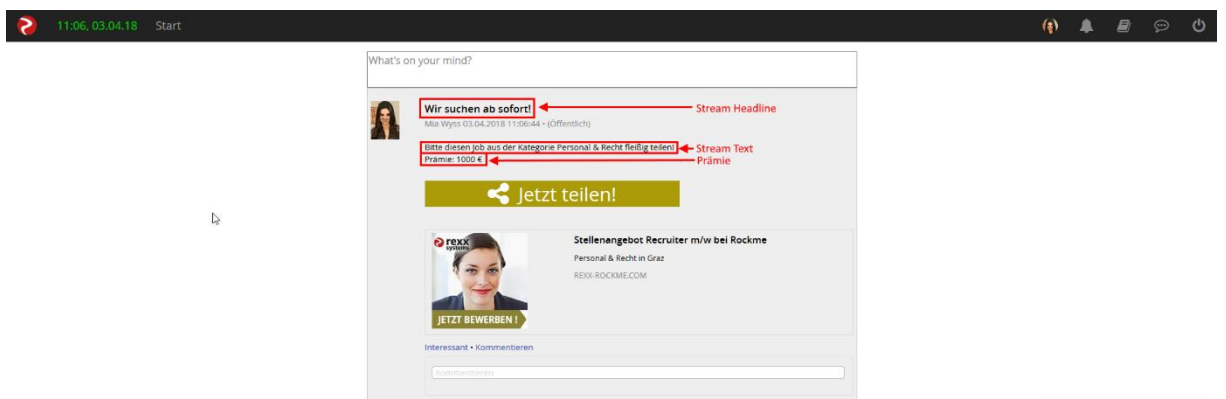

Durch das Empfehlungsmanagement ist es unter anderem auch möglich, die Stellenausschreibung per E-Mail zu teilen.

Den dafür zu verwendenden Betreff und Empfehlungstext können Sie ebenfalls im rexx ER (Systemdaten > Empfehlungsmanagement > E-Mail Betreff und oberer Text) hinterlegen.

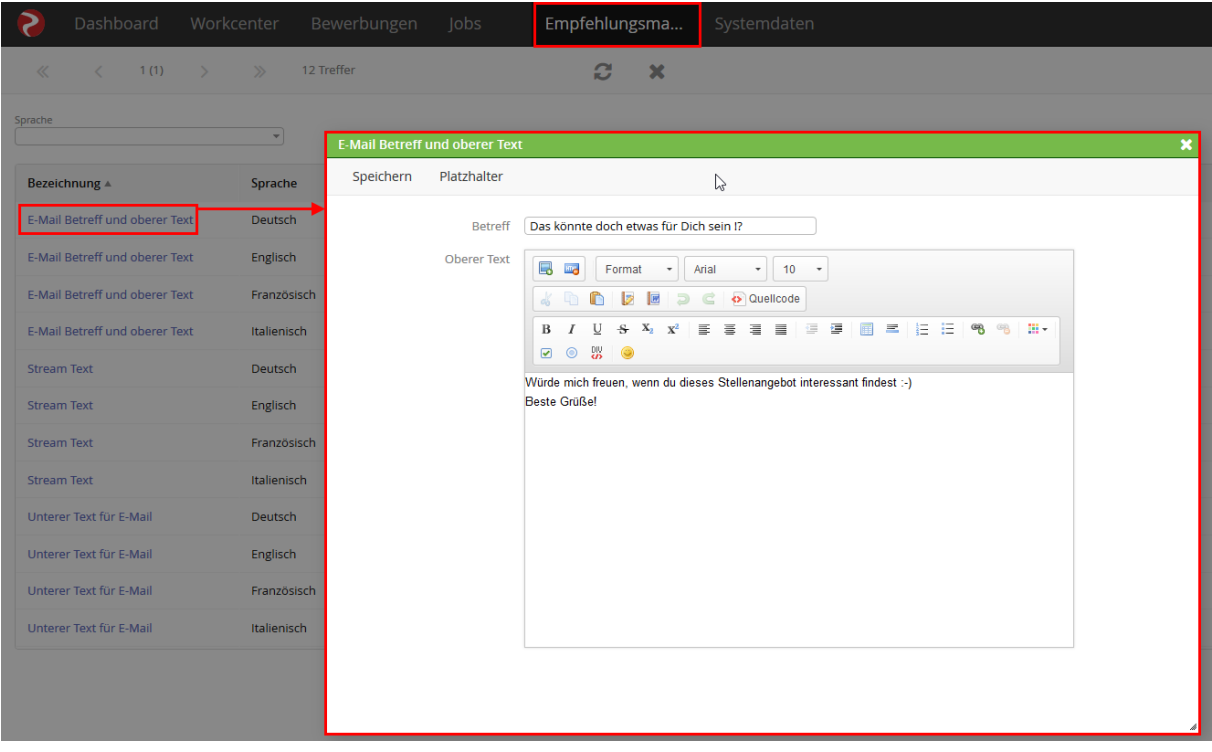

Wird eine Stellenausschreibung von einem Mitarbeiter per E-Mail weiterempfohlen, werden die hinterlegten Default-Werte ebenfalls gezogen. Diese können vom empfehlenden Mitarbeiter vor dem Versand angepasst werden.

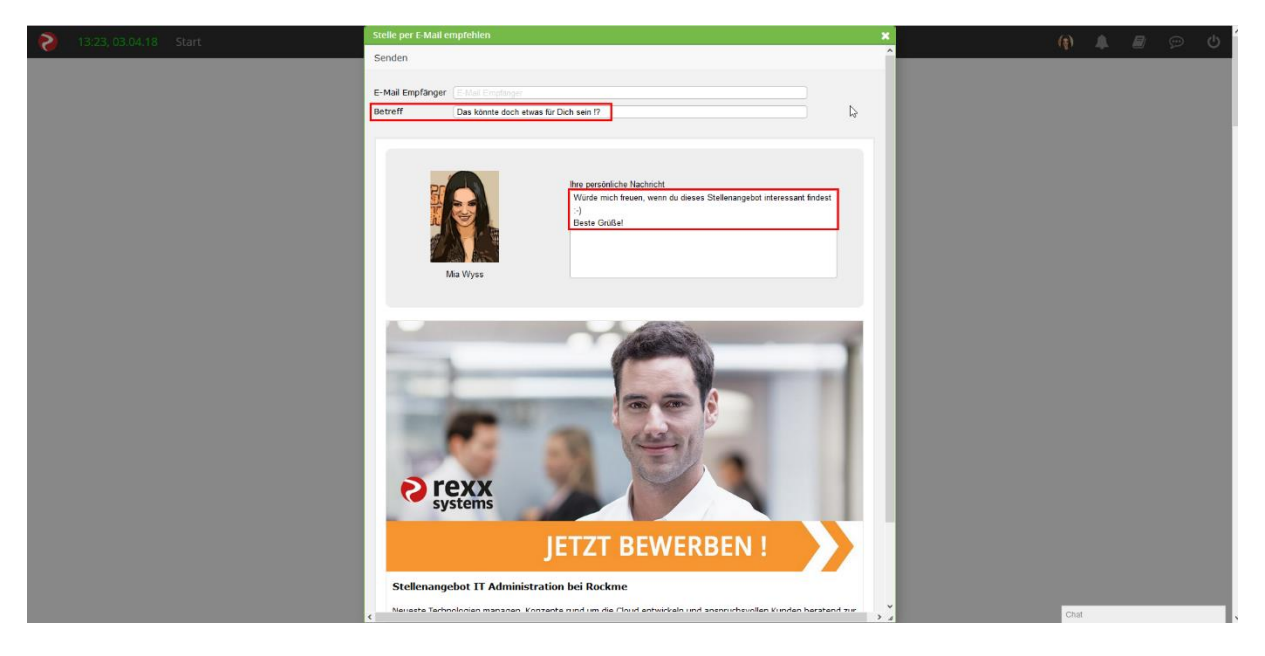

## <span id="page-9-0"></span>**3.2 rexx HR**

Im rexx HR findet das Empfehlungsmanagement sowohl im Backend Anwendung, zur Auswertung der Aktivitäten der Mitarbeiter, als auch im Self Service Portal als eigentliches Kernstück für die Mitarbeiterbeteiligung im Empfehlungsprozess.

## <span id="page-9-1"></span>**3.2.1 Self Service Portal**

## <span id="page-9-2"></span>*3.2.1.1 Kachel "Neue Leute & Empfehlungsliste"*

Sobald das Modul "Empfehlungsmanagement" im rexx HR aktiviert ist, wird in der Kachel "Neue Leute & Empfehlungsliste" der Link zur "Empfehlungsliste" und der Link zu "Empfehlungen Übersicht" sichtbar.

#### *3.2.1.1.1 Empfehlungsliste*

Die Empfehlungsliste zeigt alle jemals im Self Service Portal veröffentlichen Stellenausschreibungen an, sowie die benutzerindividuellen

Empfehlungsmanagementindizes (Aktivitätenindex, Teilungen, Besuche, Bewerbungen, Einstellungen, Probezeiten).

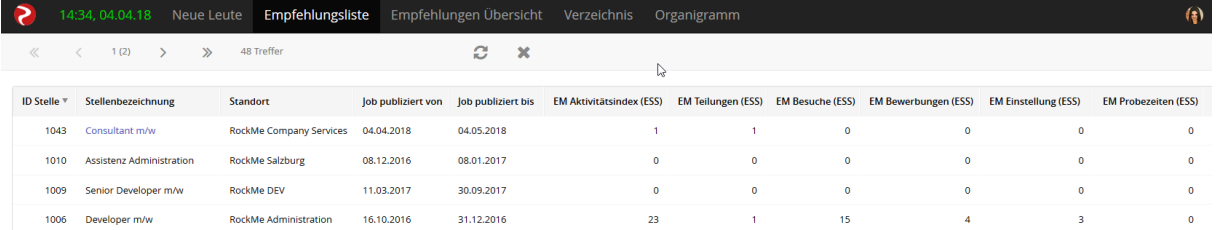

Jeder Publizierungszeitraum eines Jobs wird hier in einer Zeile dargestellt. Über die Spalten "Job publiziert von" und "Job publiziert bis" kann der entsprechende Publizierungszeitraum ausfindig gemacht werden.

Die Spalte "EM Teilungen (ESS)" gibt die Anzahl der Teilungen durch den eingeloggten Benutzer und für den betrachteten Job an.

Die Spalte "EM Besuche (ESS)" zählt mit, wie oft der geteilte Link des werbenden (eingeloggten) Mitarbeiters bislang aufgerufen wurde.

Die Spalte "EM Bewerbungen (ESS)" gibt die Anzahl der Bewerbungen wieder, die über den geteilten Link des werbenden (eingeloggten) Mitarbeiters eingegangen sind.

Die Spalte "EM Einstellungen (ESS)" gibt die Anzahl der eingestellten Mitarbeiter wieder, die über den geteilten Link des werbenden (eingeloggten) Mitarbeiters eingestellt wurden.

Die Spalte "EM Probezeiten (ESS)" gibt die Anzahl der Mitarbeiter wieder, welche die Probezeit bestanden haben und über den geteilten Link des werbenden (eingeloggten) Mitarbeiters erfasst wurden.

Die Spalte "EM Aktivitätsindex (ESS)" dient als Summenspalte für die anderen "... (ESS)"-Spalten und bezieht sich auf die Aktivitäten des eingeloggten Mitarbeiters.

Blauhinterlegte Stellenbezeichnungen weisen darauf hin, dass die Publizierung der Stelle noch aktiv ist und diese Stelle weiterhin durch den Mitarbeiter geteilt werden kann. Ein Klick auf die blauhinterlegte Stellenbezeichnung führt den eingeloggten Benutzer in einen Layer mit dem Streameintrag zum Teilen der Stellenausschreibung.

Die Empfehlungsliste aus dem Self Service Portal wird über die Standardabfrage aus dem rexx HR Backend definiert (Kachel: Neues Personal, Jobs > Empfehlungsmanagement) und kann dort angepasst werden.

Es ist allerdings ratsam, in der Standardabfrage nur Spalten mit der Zusatzbezeichnung (ESS) zu verwenden, da diese Spalten die benutzerindividuellen Werte anzeigen. Spalten ohne den Zusatz (ESS) hingegen zeigen die benutzerübergreifenden Werte der jeweiligen Stelle an.

#### *3.2.1.1.2 Empfehlungen Übersicht*

In der "Empfehlungen Übersicht" erhält der eingeloggte Benutzer in seinem Self Service Portal eine Übersicht seiner bereits gesammelten Bucks (Belohnungspunkte) und die Auflistung der Bucks für die einzelnen Aktivitäten (Teilen, Besuche, Bewerbungen, Einstellungen, Probezeit).

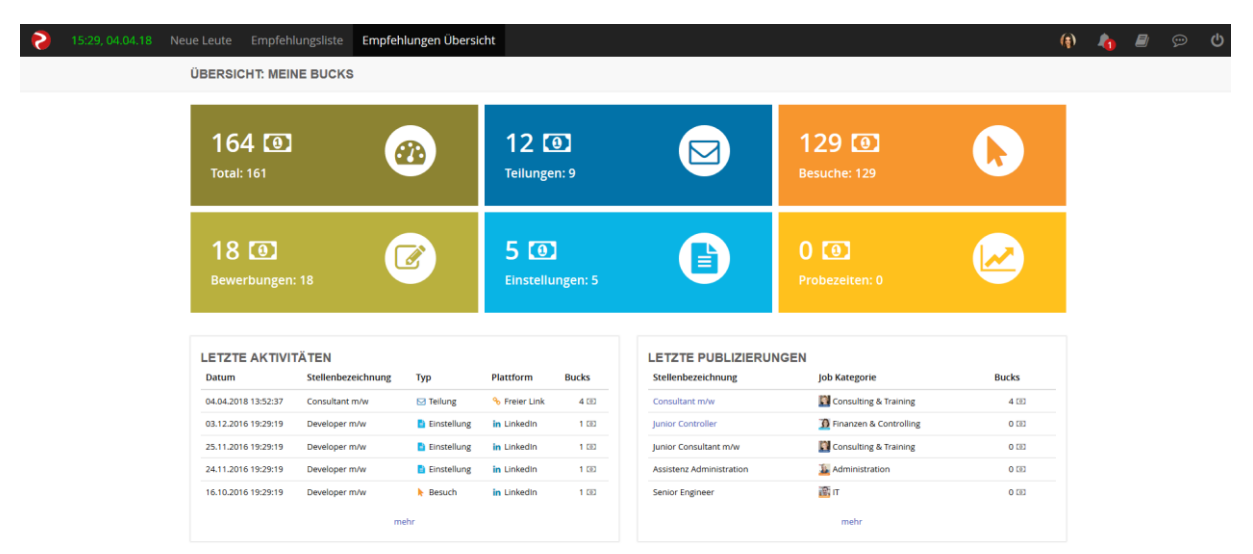

Im oberen Screenshot hat die Mitarbeiterin Mia Wyss bereits 164 Bucks gesammelt, aus insgesamt 161 Aktivitäten. 129 ihrer Bucks erhielt sie bspw. dadurch, dass die von ihr geteilten Stellenausschreibungen bereits 129 Mal besucht wurden.

Durch einen Klick auf eine der sechs Kacheln wird die angeklickte Aktivität in Abhängigkeit der verschiedenen Kanäle aufgegliedert.

Hier sieht Mia Wyss wie häufig sie eine Stellenausschreibung geteilt hat ("Teilungen") und wie oft auf welchem Kanal geteilt wurde, sowie wie viele Bucks sie über den entsprechenden Kanal verdient hat.

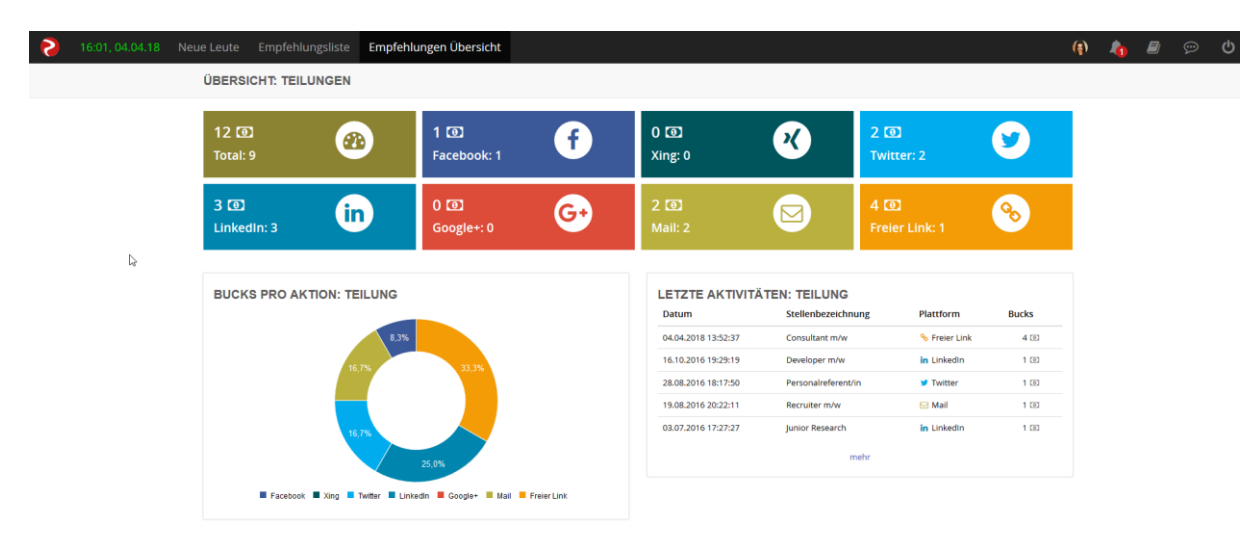

Die unterschiedlichen Werte für Bucks und Anzahl aus dem Kanal "Freier Link" kommen zustande, weil Mia Wyss eine Stellenausschreibung per freien Link geteilt hat, welche im rexx ER als "Multiplikator =  $4$ " hinterlegt hat.

In der "Empfehlungen Übersicht" erhält sie ebenfalls einen Einblick in die letzten Aktivitäten der geteilten Stellenausschreibungen (Letzte Aktivitäten), welche Stellenausschreibungen zuletzt im Self Service Portal publiziert waren/sind (Letzte Publizierungen), ein Leaderboard mit den sechs erfolgreichsten Mitarbeitern im Empfehlungsmanagement, sowie eine grafische Darstellungen ihrer bereits verdienten Bucks (Meine Bucks).

Eine gewisse Anzahl von erreichten Bucks hat keine direkten systemischen Auswirkungen auf die Auszahlungen von Prämien oder sonstige Vergütungen. Die Bucks sind eher als Sammelanreiz für die Mitarbeiter gedacht und als Administrator können die [Bucks](#page-17-1) im rexx HR Backend jederzeit zu/abgebucht werden (siehe dazu "Bucks [\(Belohnungspunkte\) zu/abbuchen](#page-17-1)").

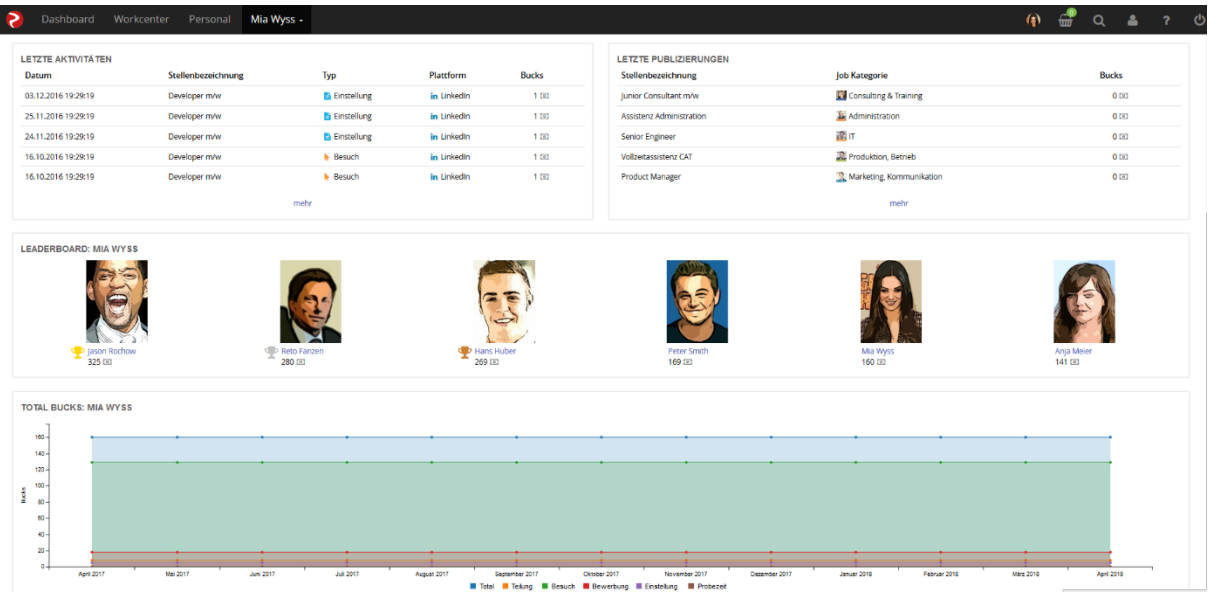

#### <span id="page-12-0"></span>*3.2.1.2 Empfehlung über das Self Service Portal*

Wurde eine Stellenausschreibung nun an Ihr Self Service Portal übergeben, haben die Mitarbeiter die Möglichkeit durch einen Klick auf die "Stream Headline" oder den "Jetzt teilen!"-Button diese Stellenausschreibung über die folgenden Kanäle zu teilen:

- Facebook
- Xing
- Twitter
- LinkedIn
- Google+
- per E-Mail
- per Link

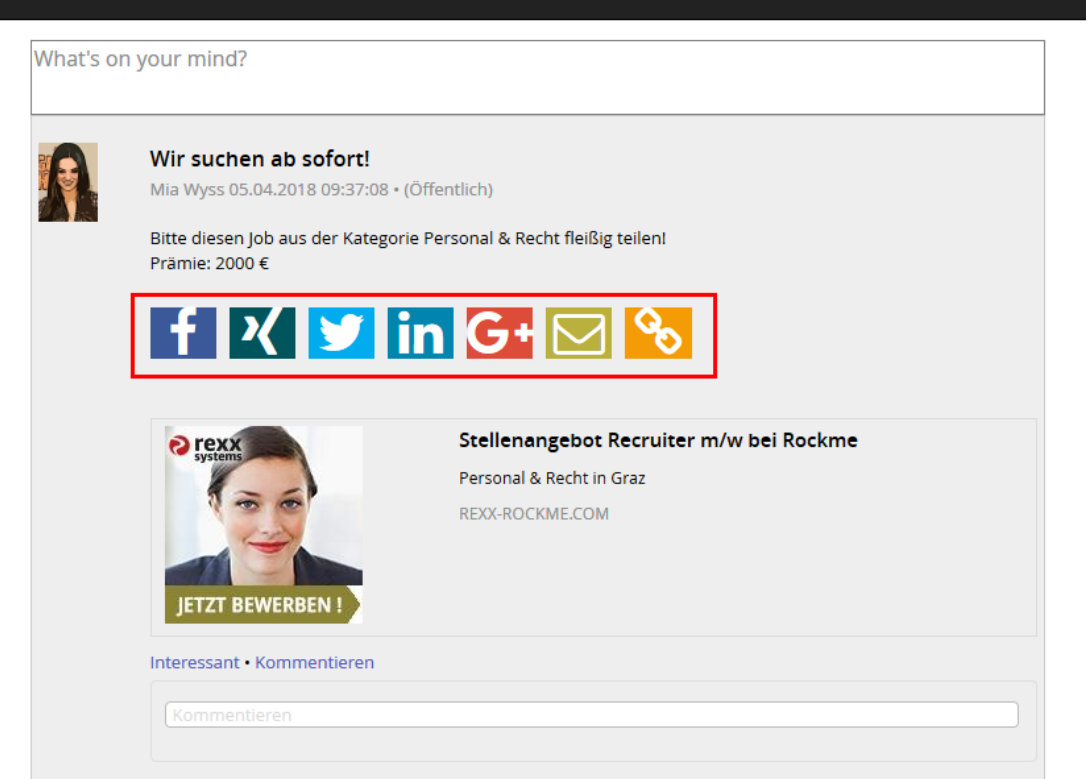

Wenn der Mitarbeiter, in einem parallelen Tab in einer der Social Media Plattformen angemeldet ist und die Stellenausschreibung über diesen Kanal teilen will, wird er automatisch dort eingeloggt und kann diese Stelle einfach und schnell weiterempfehlen.

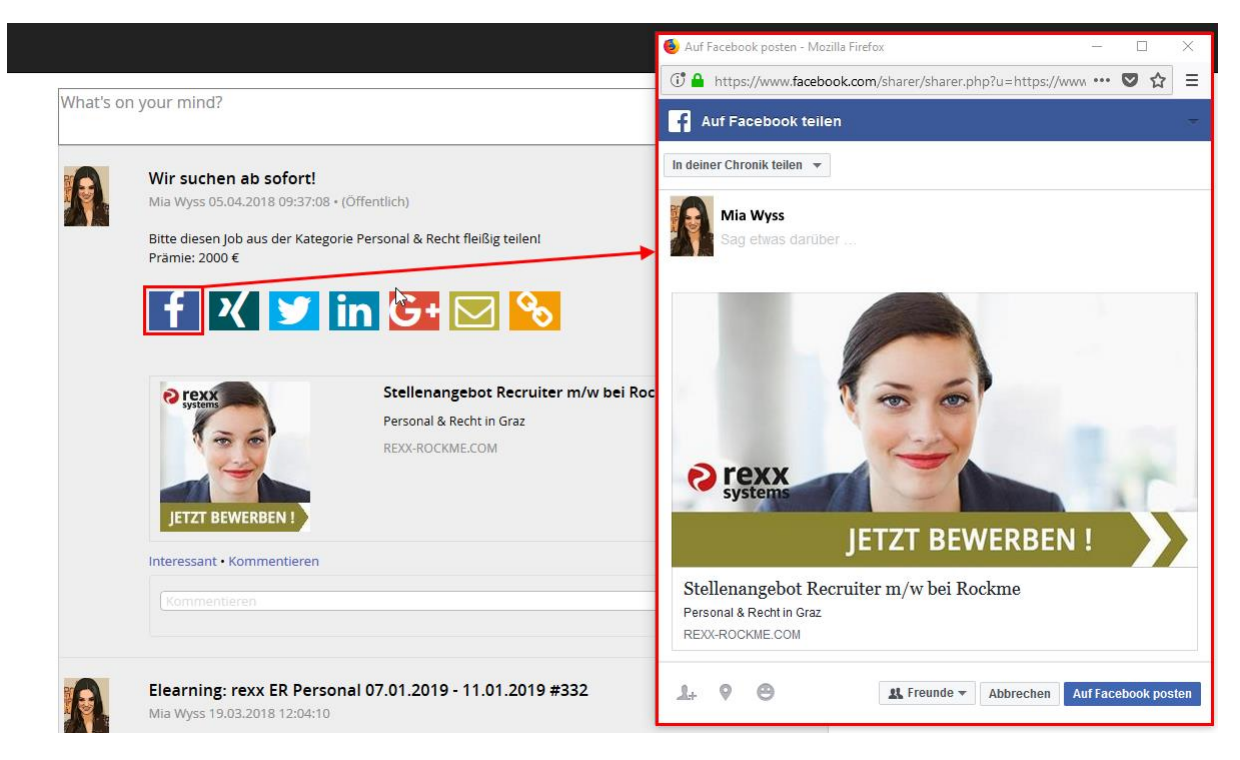

Nachdem die Stellenausschreibung geteilt wurde und das Pop-up geschlossen ist, wird der Mitarbeiter in einem Dialogfenster gefragt, ob der Job weiterempfohlen wurde. Durch die Bestätigung werden die im rexx HR Backend definierten Bucks (Belohnungspunkte) an den Mitarbeiter verteilt.

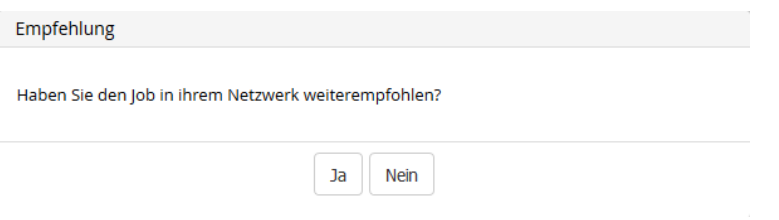

Ist ein Mitarbeiter nicht, in einem parallelen Tab, in der Social Media Plattform angemeldeten, in welcher der Job geteilt werden soll, so muss sich der Mitarbeiter in dem Pop-up erst anmelden.

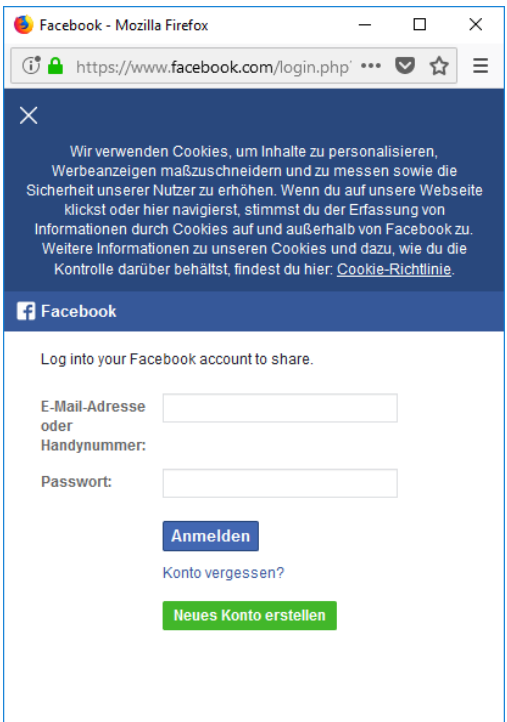

## <span id="page-14-0"></span>*3.2.1.3 Wie lange sind die Stellenanzeigen im Portal fixiert?*

Wurde ein publizierter Job aus dem rexx ER an das rexx HR übergeben, wird dieser als fixierter Streameintrag (grau hinterlegt) dargestellt.

Dieser Streameintrag ist nur für das erstmalige Einloggen fixiert. Sobald in einen anderen Bereich des Self Service Portals gewechselt oder sich ausgeloggt wird, ist der Eintrag nicht mehr fixiert und wird normal im Stream abgebildet.

Zusätzlich werden maximal nur die letzten drei publizierten Stellenausschreibungen als fixierte Streameinträge dargestellt. Damit ist sichergestellt, dass Mitarbeiter, die aus längeren Abwesenheiten (Jahresurlaub, Elternzeit, etc.) wiederkehren, nicht mit allen zwischenzeitlichen Stellenausschreibungen überschüttet werden.

## <span id="page-14-1"></span>**3.2.2 rexx HR Backend**

#### <span id="page-14-2"></span>*3.2.2.1 Portaleinstellungen*

Im rexx HR Backend können Sie über "Kachel: Admin, Ticket > Systemdaten > Portaleinstellungen" die Bezeichnung für die Belohnungspunkte systemweit anpassen und auch hinterlegen wie viele Belohnungspunkte für welche Aktivität vergeben werden sollen.

Über "Empfehlungsmanagement Belohnung Bezeichnung" kann die Belohnungsbezeichnung in allen aktivierten Sprachen hinterlegt werden.

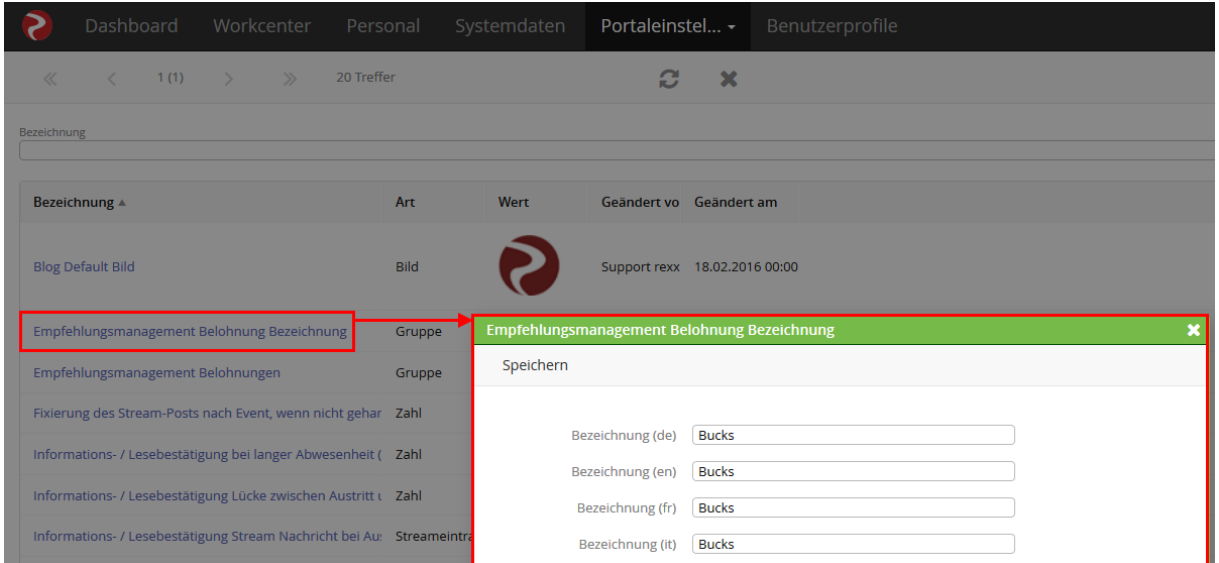

Über "Empfehlungsmanagement Belohnungen" kann für jede Aktivität und in Abhängigkeit des entsprechenden Kanals die Anzahl der zu vergebenen Belohnungspunkte definiert werden.

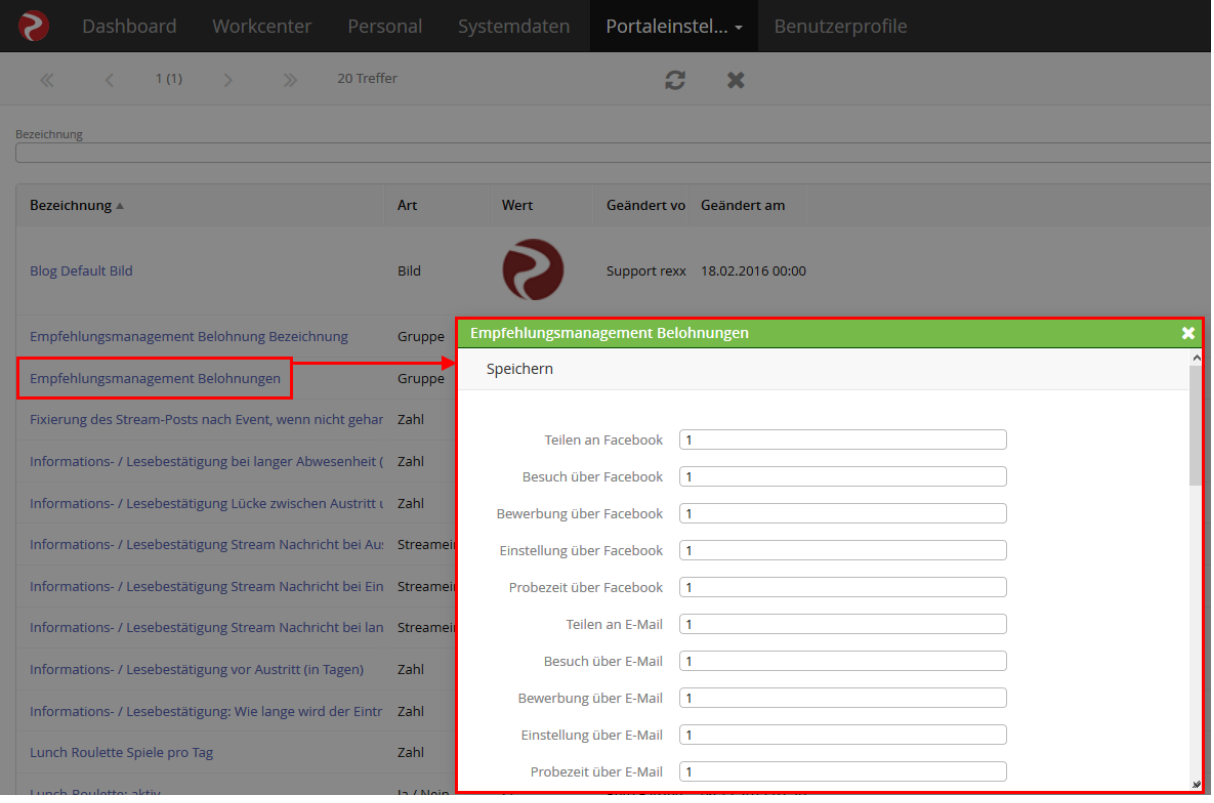

Bucks sind die systemweiten Belohnungspunkte die Mitarbeiter für das Teilen von Stellenausschreibungen, für das Besuchen von geteilten Stellenausschreibungen, etc. erhalten. Sie stellen keine harte Währung dar und werden von Zeit zu Zeit, in Abhängigkeit des Unternehmensprämienmodelles, gegen Prämien oder sonstige Vergütungen manuell zu/abgebucht.

## <span id="page-16-0"></span>*3.2.2.2 Empfehlungsliste*

Über die "Kachel: Neues Personal, Jobs > Empfehlungsmanagement" gelangen Sie in die Standardabfrage, welche schlussendlich auch in Ihrem Self Service Portal unter "Empfehlungsliste" angezeigt wird.

Es ist ratsam in die Standardabfrage nur Spalten aufzunehmen, welche den Bezeichnungszusatz (ESS) besitzen. Diese Spalten geben mitarbeiterindividuelle Werte aus. Wohingegen Spalten ohne die Zusatzbezeichnung (ESS) die Gesamtwerte anzeigen.

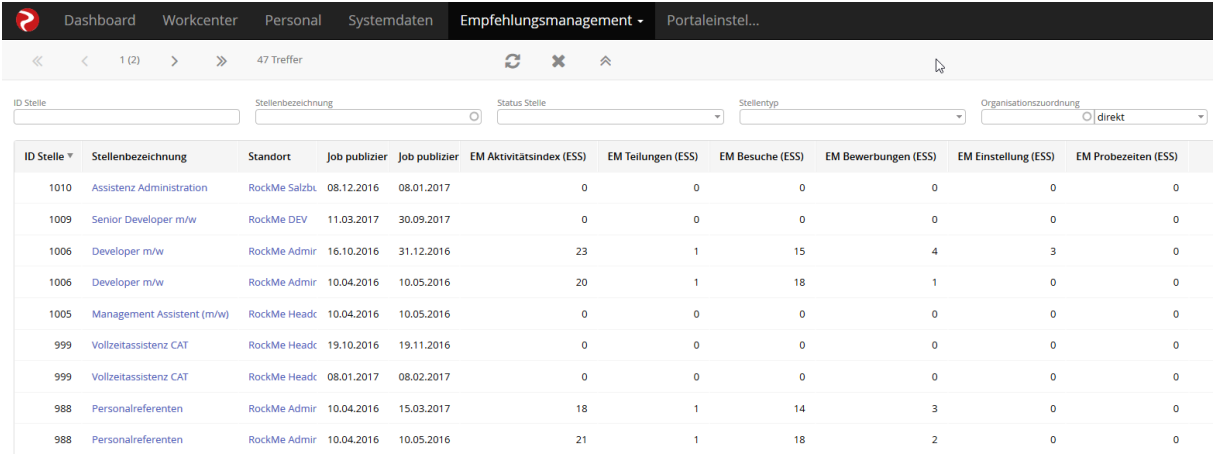

Um eine Gesamtauswertung im rexx HR Backend über das Teilen von Stellen zu erhalten, empfiehlt es sich eine zweite Abfrage mit den entsprechenden Spalten (ohne die Zusatzbezeichnung (ESS)) zu erstellen.

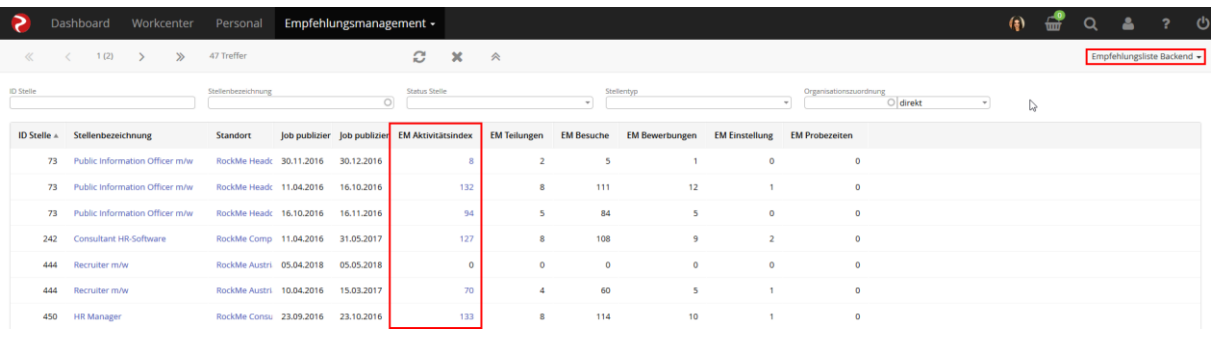

Über die blauverlinkte Zahl in der Spalte "EM Aktivitätsindex" gelangen Sie in den Reiter "Empfehlungsmanagement" der entsprechenden Stelle und sehen dort alle Informationen rund um das Empfehlungsmanagement zu dieser Stelle. Der Aufbau dieser Informationen ist identisch zu der "Empfehlungen Übersicht" aus dem Self Service Portal.

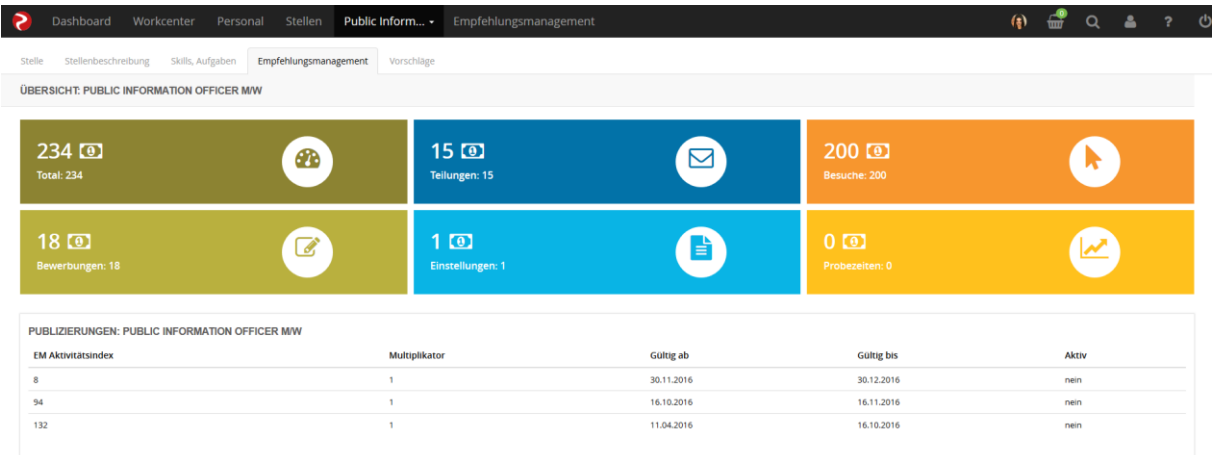

Der Reiter "Empfehlungsmanagement" in einer Stellenakte ist nur vorhanden, wenn die entsprechende Stelle an das rexx ER übergeben wurde und dort eine Publizierung zum eigenen Karriereportal ausgeführt wurde mit der Einstellung "Portal Stream = Ja (...)". Also nur dann, wenn der publizierte Job für das Weiterempfehlen über das Self Service Portal bereitsteht.

## <span id="page-17-0"></span>*3.2.2.3 Empfehlungsmanagement in der Mitarbeiterakte*

Sobald ein Mitarbeiter sich an der Empfehlung von Stellenausschreibungen beteiligt, wird auch in seiner Mitarbeiterakte der Reiter "Empfehlungsmanagement" angezeigt.

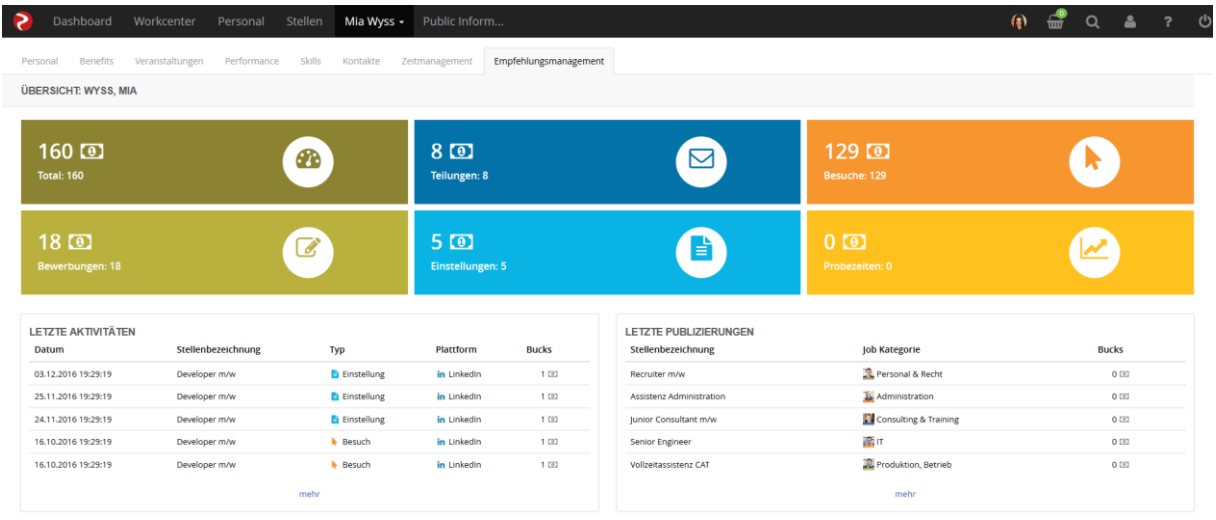

In diesem Reiter stehen die gleichen Informationen zur Verfügung wie in der "Empfehlungen Übersicht" aus dem Self Service Portal, nur dass sich diese Informationen auf den Mitarbeiter beziehen, dessen Mitarbeiterakte betrachtet wird.

## <span id="page-17-1"></span>*3.2.2.4 Bucks (Belohnungspunkte) zu/abbuchen*

Damit für Mitarbeiter im rexx HR Backend Bucks hinzu- oder abgebucht werden können, wurde die Gruppenerfassung aus der Personal Search&List um die Funktion "Bucks bearbeiten" erweitert.

rexx Empfehlungsmanagement **Seite 18** von **19** Diese Funktion macht insbesondere dann Sinn, wenn ein Mitarbeiter eine Belohnungspunktegrenze erreicht hat, nach welcher er in Ihrem Prämiensystem eine Prämie oder sonstige Vergütung erhält. Die Auszahlung / Buchung der Prämie muss

manuell vorgenommen werden und geschieht nicht automatisch durch das Sammeln einer gewissen Anzahl von Bucks.

Nach Erhalt der Prämie kann durch diese Funktion die Anzahl der Belohnungspunkte wieder korrigiert werden.

Bei der Funktion "Bucks bearbeiten" stehen die Optionen zur Verfügung:

- Bemerkung (Bemerkungsfeld)
- Bucks (+/-) (Zahleneingabe)
- Job

#### <span id="page-18-0"></span>*3.2.2.5 Alle Bucks (Belohnungspunkte) zurücksetzen*

Damit nach einer Testphase alle bisher vergebenen Bucks (Belohnungspunkte) genullt werden können und somit das rexx Empfehlungsmanagement ordentlich in Betrieb genommen werden kann, wurde das Recht *"Empfehlungsmanagement zurücksetzen"* (*Aufgabengruppe "Recruitment" / ID 1044*) entwickelt.

Benutzerprofile mit dem aktivierten Recht, haben die Möglichkeit über das "rexx HR Backend > Kachel: Neues Personal, Jobs > Empfehlungsmanagement > Top-Level-Menü > Alle Bucks löschen" die vergebenen Bucks zurückzusetzen. Dieses Recht sollte nur an Administratoren vergeben werden.

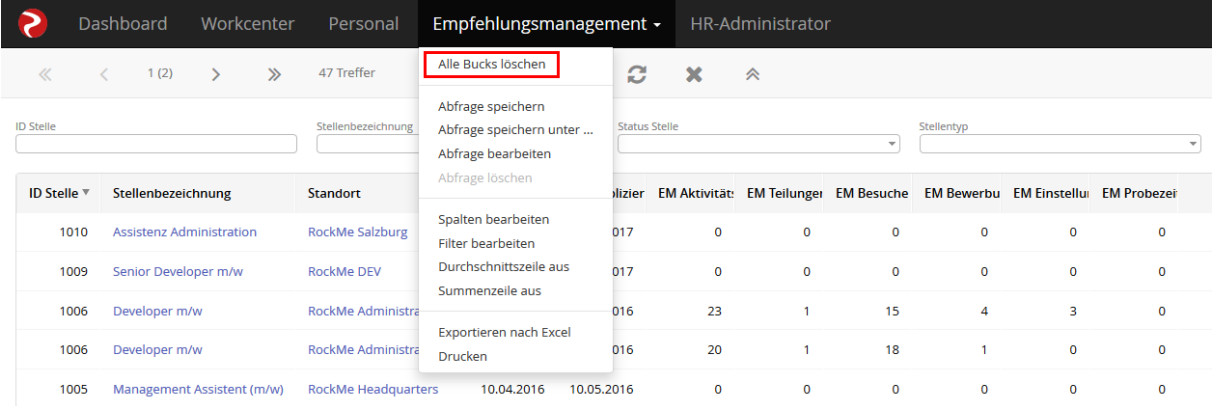

Nach dem Auswählen der Funktion "Alle Bucks löschen" muss der ausführende Benutzer diese Aktion bestätigen, damit die Bucks unwiderruflich gelöscht werden.

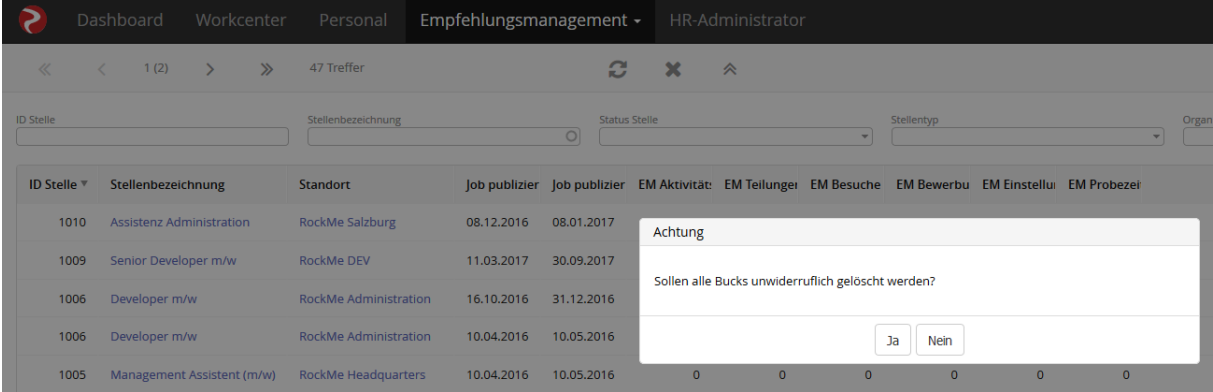